# *CoreSDR\_AHB v4.3*

*Handbook*

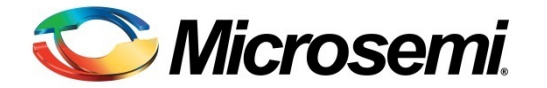

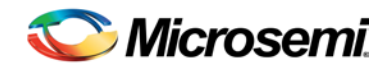

# **Table of Contents**

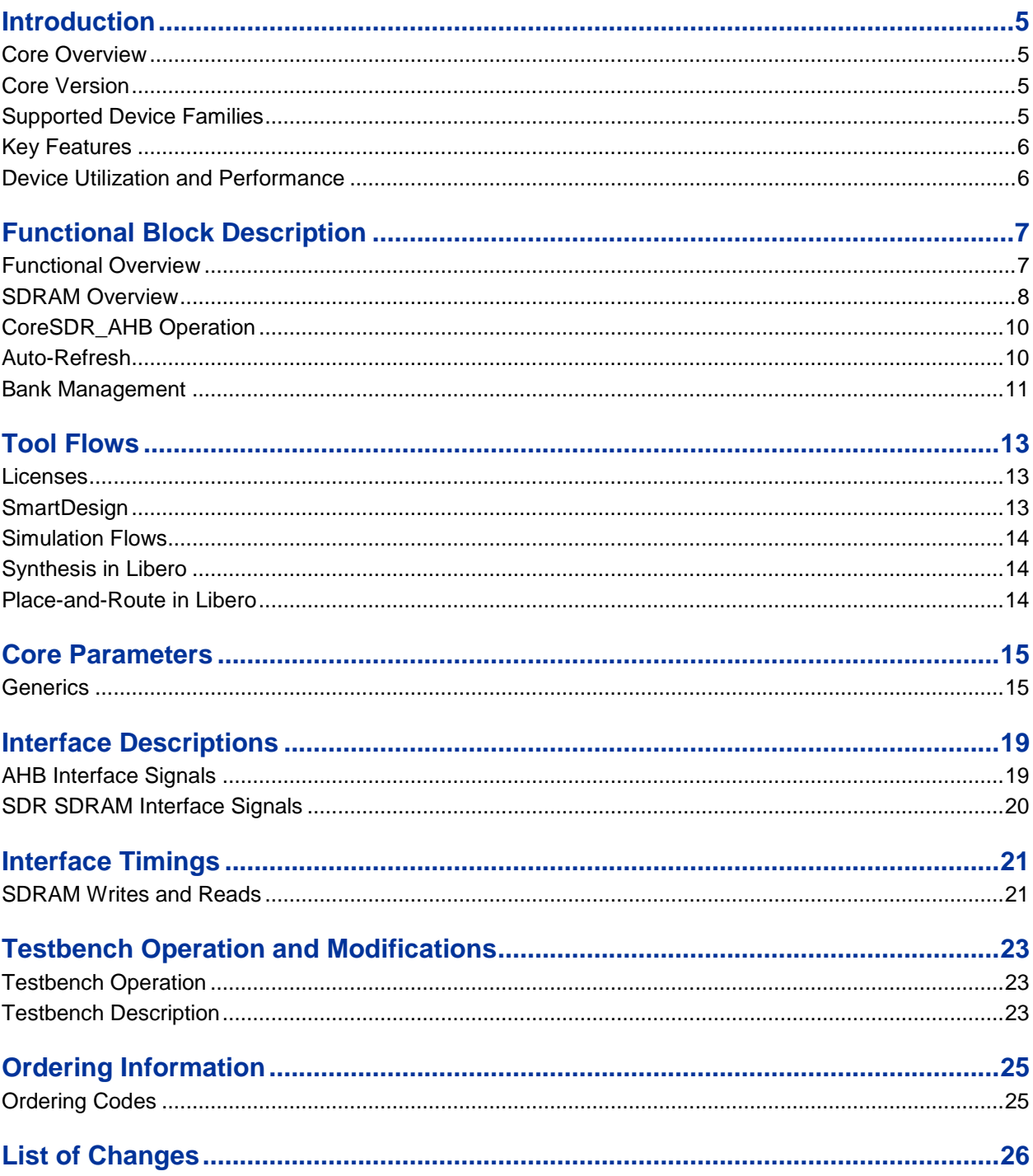

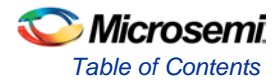

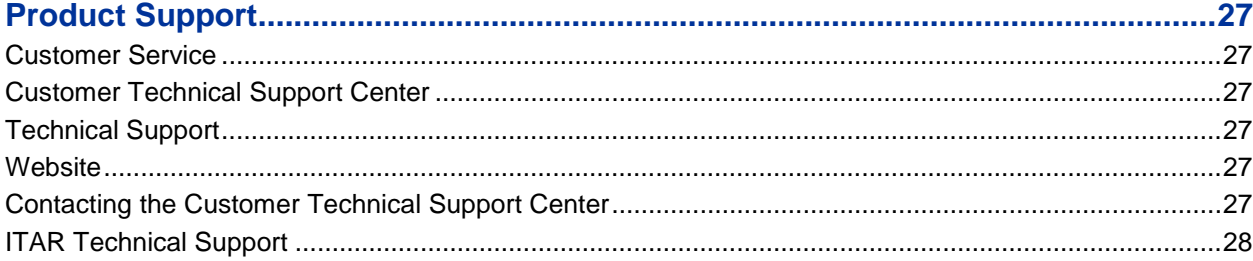

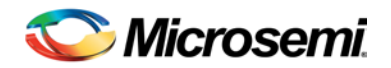

## <span id="page-4-0"></span>Introduction

### <span id="page-4-1"></span>Core Overview

CoreSDR\_AHB provides a high-performance interface to single-data-rate (SDR) synchronous dynamic random access memory (SDRAM) devices. CoreSDR\_AHB accepts read and write commands using the advanced high-performance bus (AHB) slave interface and translates these requests to the command sequences required by SDRAM devices. The initialization and refresh functions are performed by CoreSDR\_AHB.

CoreSDR\_AHB uses bank management techniques to monitor the status of each SDRAM bank. Banks are only opened or closed when necessary, minimizing access delays. Up to four banks can be managed at a time. CoreSDR\_AHB has the support of access cascading that allows read or write requests to be chained together. This results in no delay between requests, enabling up to 100% memory throughput for sequential accesses.

CoreSDR\_AHB is provided with configurable memory settings (row bits and column bits) and timing parameters (CAS latency, tRAS, tRC, tRFC,tRCD, tRP, tMRD, tRRD, tREFC, tWR). The memory settings and timing parameters are configured through the configuration GUI. This ensures compatibility with virtually any SDRAM configuration.

A typical application using CoreSDR\_AHB is shown i[n Figure 1.](#page-4-4)

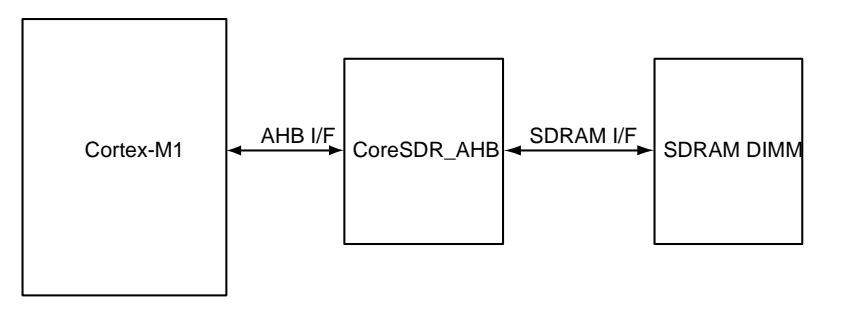

**Figure 1** CoreSDR\_AHB Application

## <span id="page-4-4"></span><span id="page-4-2"></span>Core Version

This handbook applies to CoreSDR\_AHB v4.3. The release notes provided with the core, list the known discrepancies between this handbook and the core release associated with the release notes.

### <span id="page-4-3"></span>Supported Device Families

- $\bullet$  ProASIC $^\circledR$ 3
- ProASIC3E
- ProASIC3L
- Fusion
- SmartFusion<sup>®</sup>2
- $\bullet$  IGLOO®2

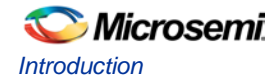

## <span id="page-5-0"></span>Key Features

The following key features are supported in CoreSDR\_AHB module:

- High performance, SDR controller for standard SDRAM chips and dual in-line memory modules (DIMMs)
- Synchronous interface, fully pipelined internal architecture
- Supports up to 1,024 MB of memory
- Bank management logic monitors status of up to 8 SDRAM banks
- Support for AHB slave interface
- Data access of 8, 16, or 32 bits are allowed by masters

## <span id="page-5-1"></span>Device Utilization and Performance

CoreSDR\_AHB has been implemented in several Microsemi® device families. A summary of the implementation data is listed i[n Table 1.](#page-5-2)

<span id="page-5-2"></span>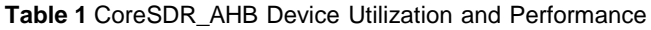

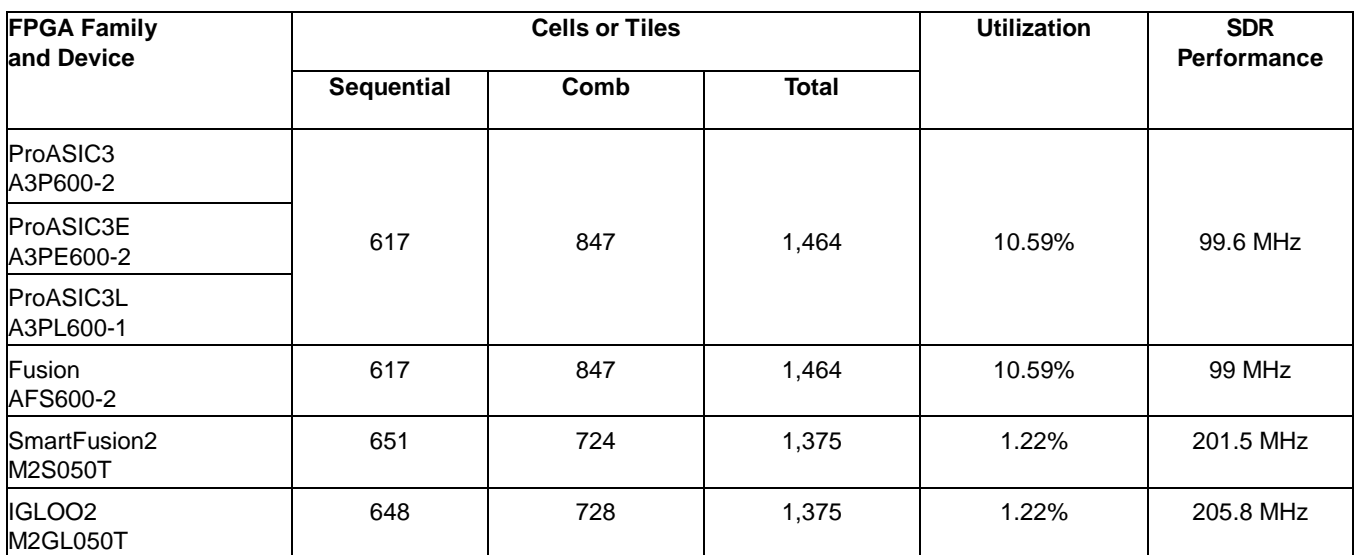

Note: All data was obtained using a default system configuration. All performance data was obtained under commercial (COM) *conditions.*

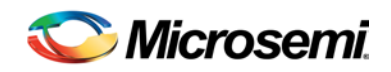

# <span id="page-6-0"></span>Functional Block Description

### <span id="page-6-1"></span>Functional Overview

CoreSDR\_AHB consists of the following primary blocks, as shown in [Figure 2:](#page-6-2)

- AHB interface wrapper The AHB wrapper instantiates a PLL if the SDRCLK speed is twice or four times higher than the speed of the HCLK.
- Control and Timing Block Main controller logic
- Initialization Control Performs initialization sequence after RESET\_N is deactivated or SD\_INIT is pulsed.
- Address Generation Puts out address, bank address, and chip select signals on SDRAM interface.
- Bank Management Keeps track of last opened row and bank to minimize command overhead.
- Refresh Control Performs automatic refresh commands to maintain data integrity.

The tristate buffer shown in [Figure 2](#page-6-2) resides in the I/O and its output enable is controlled by the core.

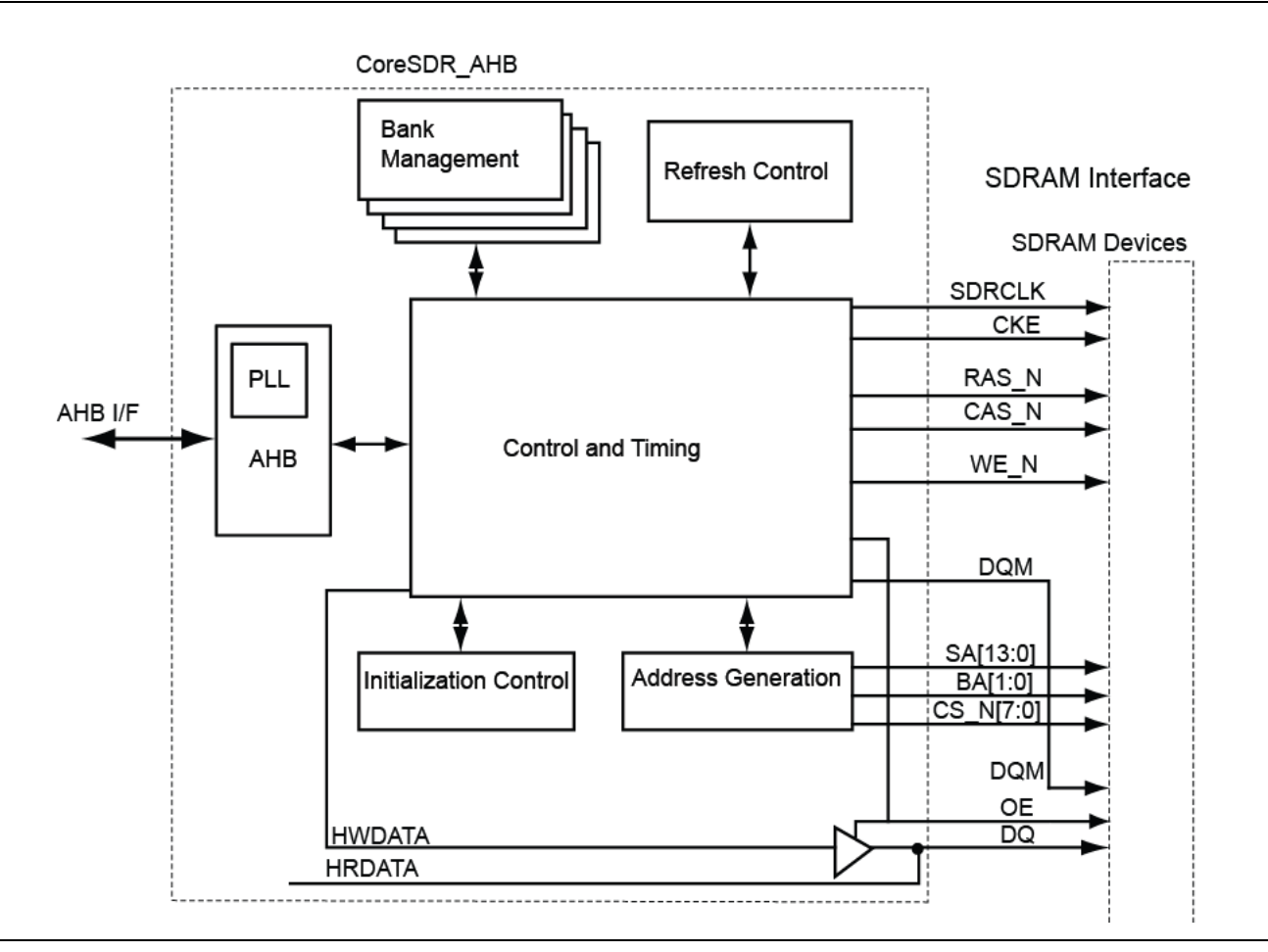

<span id="page-6-2"></span>**Figure 2** CoreSDR\_AHB Block Diagram

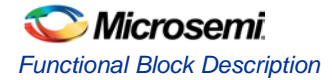

## <span id="page-7-0"></span>SDRAM Overview

The synchronous interface and fully pipelined internal architecture of SDRAM allow extremely fast data rates if used efficiently. SDRAM is organized in banks of memory addressed by row and column. The number of row and column address bits depends on the size and configuration of the memory.

SDRAM is controlled by bus commands that are formed using combinations of the RAS\_N, CAS\_N, and WE\_N signals. For instance, on a clock cycle where all three signals are HIGH, the associated command is a no operation (NOP). A NOP is also indicated when the chip select is not asserted. The standard SDRAM bus commands are listed in [Table 2.](#page-7-1)

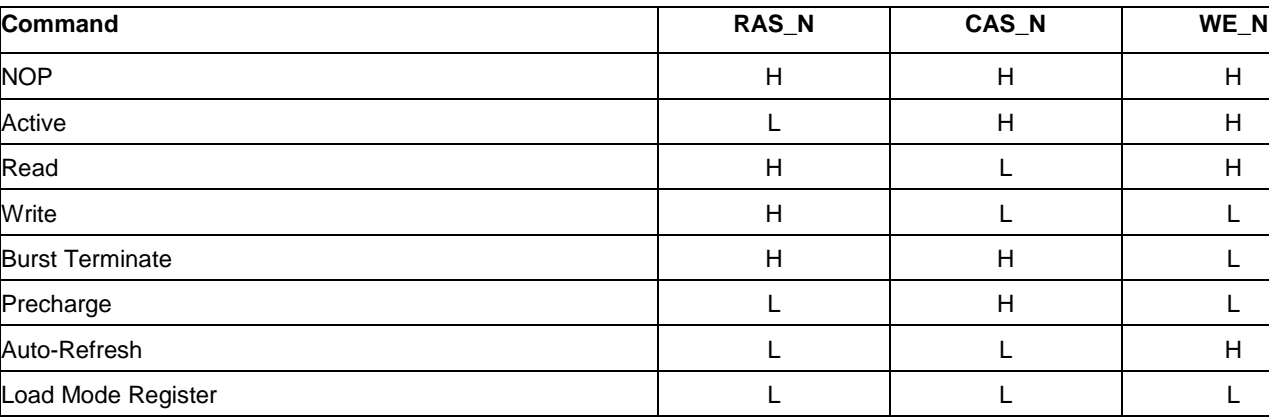

#### <span id="page-7-1"></span>**Table 2** SDRAM Bus Commands

SDRAM devices are typically divided into four banks. These banks must be opened before a range of addresses can be written to or read from. The row and bank to be opened are registered coincident with the active command. When a new row on a bank is accessed for a read or a write, it is necessary to first close the bank and then reopen it to the new row. The precharge command closes a bank. Opening and closing banks cost memory bandwidth, so CoreSDR\_AHB has been designed to monitor and manage the status of the four banks simultaneously. This enables the controller to intelligently open and close banks only when necessary.

When the read or write command is issued; the initial column address is presented to the SDRAM devices. In the case of SDR SDRAM, the initial data is presented concurrent with the write command. For the read command, the initial data appears on the data bus 2–3 clock cycles later. This is known as CAS latency and is due to the time required to physically read the internal DRAM and register the data on the bus. The CAS latency depends on the speed grade of the SDRAM and the frequency of the memory clock. In general, the faster the clock, the more cycles of CAS latency are required. After the initial read or write command, sequential reads and writes continues until the burst length is reached or a burst terminate command is issued. SDRAM devices support a burst length of up to eight data cycles.

CoreSDR\_AHB is capable of cascading bursts to maximize SDRAM bandwidth. SDRAM devices require periodic refresh operations to maintain the integrity of the stored data. CoreSDR\_AHB automatically issues the auto-refresh command periodically. No user intervention is required.

The load mode register command is used to configure the SDRAM operation. This register stores the CAS latency, burst length, burst type, and write burst mode. CoreSDR\_AHB supports a sequential burst type and programmed-length write burst mode. The SDR controller only writes to the base mode register. Consult the SDRAM device specification for additional details on these registers.

In SDRAM, each bank is an organized block of rows and columns. A data width of 4, 8, or 16 bits is written to or read from the SDR SDRAM by providing the bank, row, and column addresses. To reduce pin count, SDRAM row and column addresses are multiplexed on the same pins. [Table 3](#page-8-0) lists the number of rows, columns, banks, and chip selects required for various standard discrete SDR SDRAM devices. The x4, x8, and x16 stand for data width. The user needs to check the SDRAM specification and set the row and column bits. CoreSDR AHB supports any of these devices.

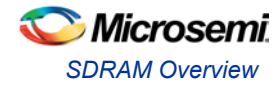

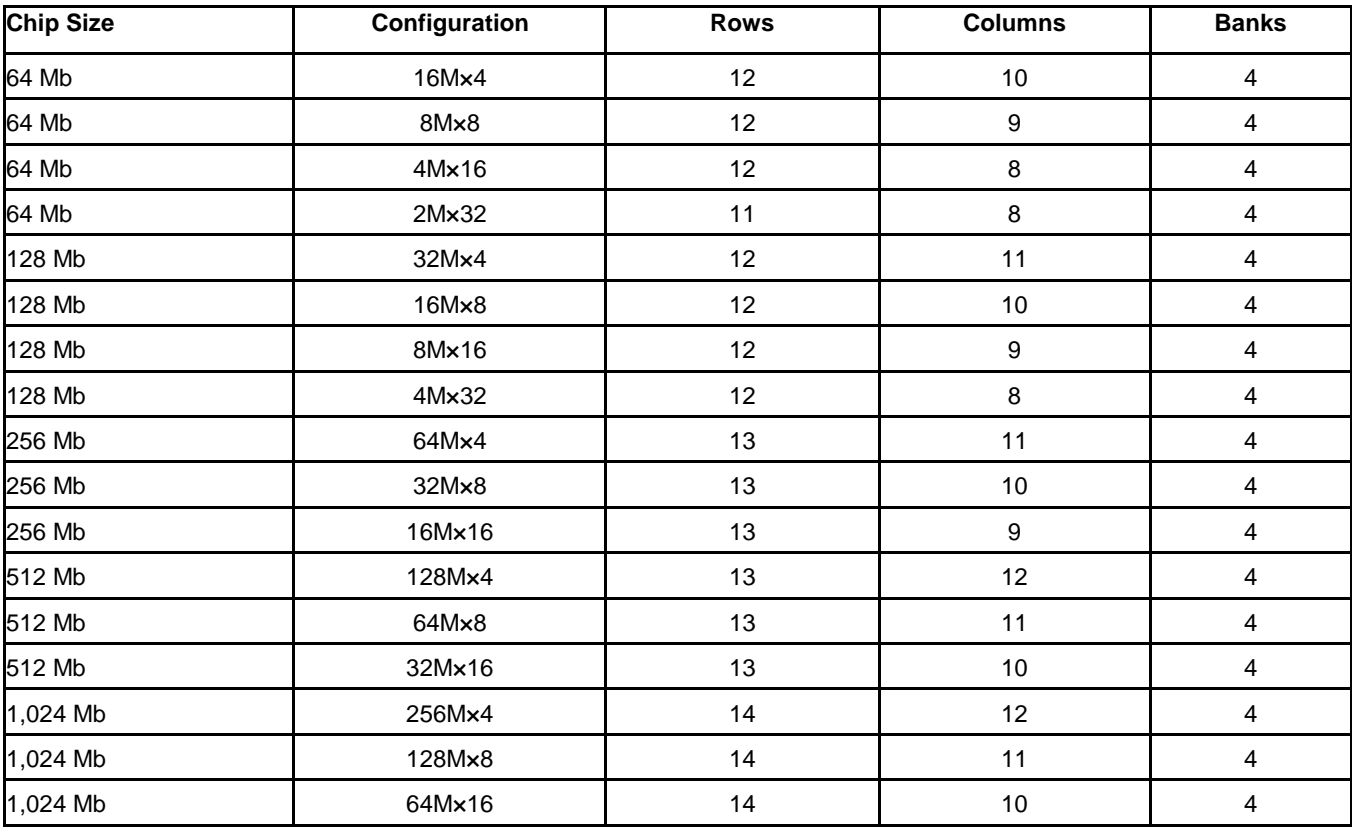

#### <span id="page-8-0"></span>**Table 3** Standard SDR SDRAM Device Configurations

SDRAM is typically available in DIMMs, small outline DIMMs (SO-DIMMs), and discrete chips. The number of row and column bits for a DIMM or SO-DIMM configuration can be found by determining the configuration of the discrete chips used on the module. This information is available in the module datasheet.

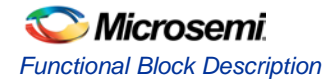

## <span id="page-9-0"></span>CoreSDR\_AHB Operation

#### **Initialization**

After HRESET\_N is deasserted, CoreSDR\_AHB performs the following sequence:

- 1. NOP command is issued for 200 μs (period controlled by the delay port parameter)
- 2. Precharge-all command
- 3. Eight auto-refresh commands
- 4. Load mode register command This causes the SDRAM mode register to be loaded with the proper burst length (BL) and CAS latency (CL) values.

CoreSDR\_AHB initialization timing is shown in [Figure 3.](#page-9-2)

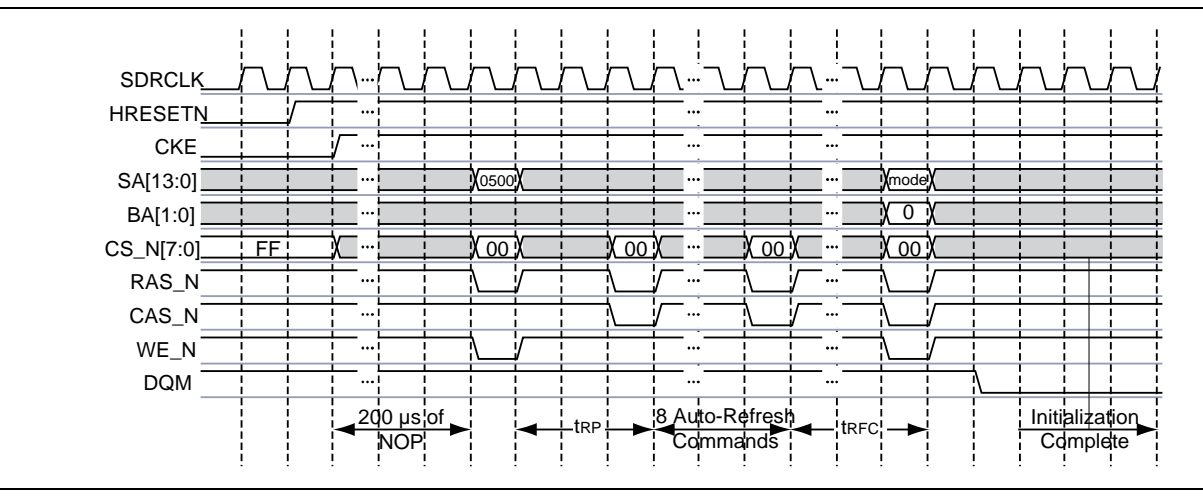

**Figure 3** SDR Initialization Sequence

### <span id="page-9-2"></span><span id="page-9-1"></span>Auto-Refresh

SDRAM devices require periodic auto-refresh commands to maintain data integrity. CoreSDR\_AHB automatically issues periodic auto-refresh commands to the SDRAM device(s) without user intervention. The refresh period configuration port (ref) specifies the period between refreshes, in clock cycles. [Figure 4](#page-9-3) shows an example of two refresh commands. The first refresh sequence occurs when one or more banks have been left open as a result of a read without precharge or write without precharge operation. All open banks are closed using the precharge-all command (RAS\_N, WE\_N asserted with sa[10] and sa[8]) prior to the refresh command. In [Figure 4,](#page-9-3) a refresh occurs again after the refresh period has elapsed, as determined using the ref configuration port. The refresh never interrupts a read or write in the middle of a data burst. However, if the controller determines that the refresh period has elapsed at a point concurrent with or prior to a read or write request, the request may be held off (RW\_ACK will not get asserted) until after the refresh has been performed.

<span id="page-9-3"></span>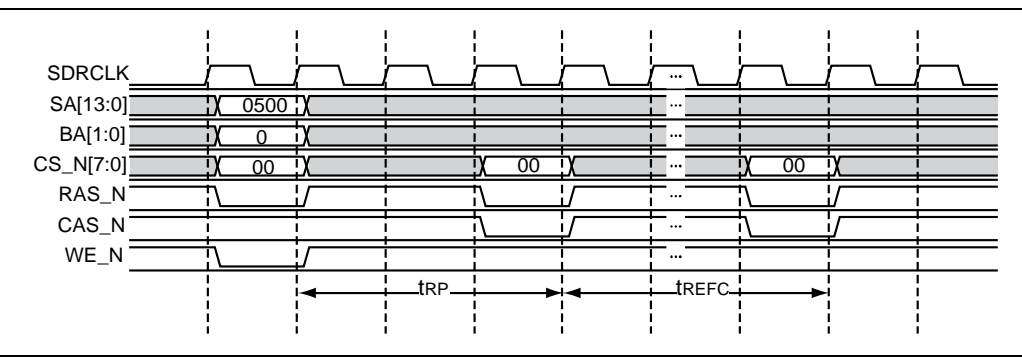

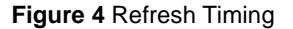

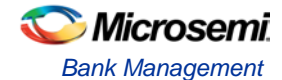

### <span id="page-10-0"></span>Bank Management

CoreSDR\_AHB incorporates bank management techniques to minimize command overhead. For each bank, the controller records the last opened row and whether or not the bank has been closed. When a local bus interface read or write request occurs, CoreSDR\_AHB checks to determine if the requested bank is already opened and whether the request is for the same row as the one the bank is already opened with. If the bank is already opened with the requested row, CoreSDR\_AHB performs the function immediately. If the bank is opened to a different row, the controller closes the bank (using the precharge command) and reopens the bank (using the active command) to the requested row. If the bank is already closed, the controller opens the bank to the requested row (using the active command).

Requests to the controller can be issued as read with auto-precharge, write with auto-precharge, read without auto-precharge, and write without auto-precharge. Commands are issued with auto-precharge if the AUTO\_PCH parameter is set concurrent with the read or write request (W\_REQ) signals. After a read with auto-precharge or write with auto-precharge, the accessed bank is automatically closed internally by the SDRAM device(s). After a read without auto- precharge or write without auto-precharge, the accessed bank is left open until closing is required. Closing will occur whenever a request is issued to a row different from the row a bank is already open to, or during the next refresh sequence. The refresh sequence will close all the banks (using the precharge-all command) if all banks are not already closed.

The default configuration of the controller tracks the status of four banks at a time. This means that an access to row **a** on bank **a** on chip select **a** is treated differently from an access to row **a** on bank **a** on chip select **b**. Therefore, a close and open sequence is performed when switching between these rows.

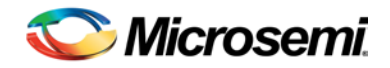

# <span id="page-12-0"></span>Tool Flows

#### <span id="page-12-1"></span>Licenses

CoreSDR\_AHB is licensed in one way: Register transfer level (RTL).

#### **RTL**

Complete RTL source code is provided for the core and testbenches.

## <span id="page-12-2"></span>**SmartDesign**

CoreSDR\_AHB is available for download in the Libero SoC IP catalog through the web repository. Once it is listed in the catalog, the core can be instantiated using the SmartDesign flow. For information on using SmartDesign to configure, connect, and generate cores, refer to the *[Using DirectCore in Libero](http://www.microsemi.com/soc/documents/directcore_in_libero_tutorial_ug.pdf) User Guide* or consult the [Libero SoC online help.](http://www.microsemi.com/index.php?option=com_docman&task=doc_download&gid=132044) The core can be configured using the configuration GUI within SmartDesign, as shown in [Figure 5.](#page-12-3)

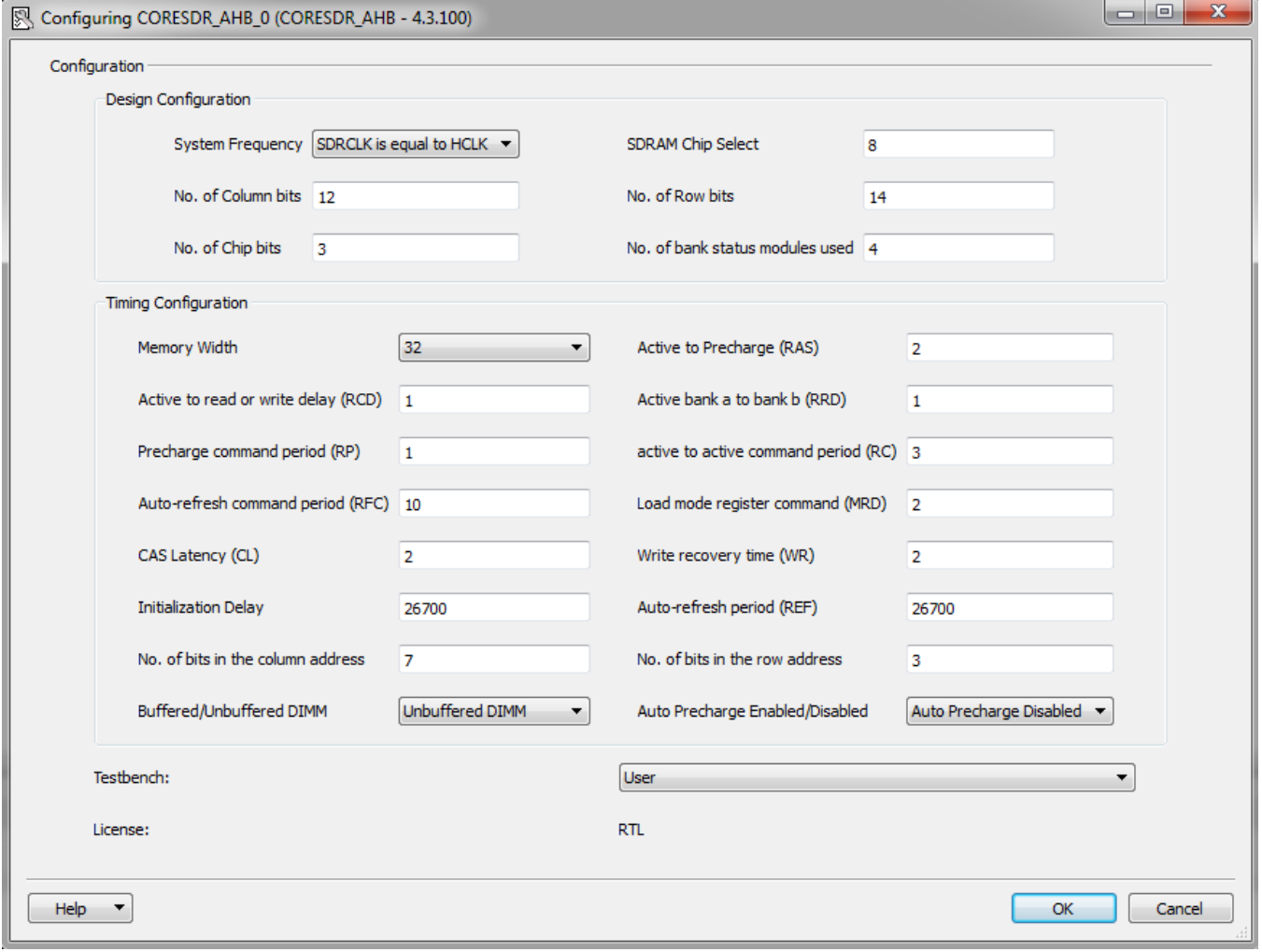

<span id="page-12-3"></span>**Figure 5** CoreSDR\_AHB Configuration Within SmartDesign

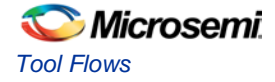

## <span id="page-13-0"></span>Simulation Flows

To run simulations, select the user testbench within the SmartDesign CoreSDR\_AHB configuration GUI, right-click, and select **Generate Design** [\(Figure 5\)](#page-12-3).

When SmartDesign generates the design files, it will install the appropriate testbench files. To run the simulation, set the design root to the CoreSDR\_AHB instantiation in the Libero design hierarchy pane, and click **Simulation** in the Libero **Design Flow** window. This invokes Questa*Sim*® and automatically runs the simulation.

## <span id="page-13-1"></span>Synthesis in Libero

Set the design root appropriately and click the Synthesis icon in the Libero. The synthesis window appears, displaying the Synplicity<sup>®</sup> project. Set Synplicity to use the Verilog 2001 standard if Verilog is being used. To perform synthesis, click **Run**.

### <span id="page-13-2"></span>Place-and-Route in Libero

After the design has been synthesized, click **Layout** in Libero to invoke Designer. CoreSDR\_AHB requires no special place-and-route settings.

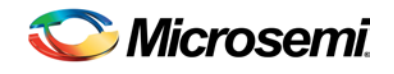

# <span id="page-14-0"></span>Core Parameters

## <span id="page-14-1"></span>Parameters/Generics

The generics are listed in [Table 4](#page-14-2) as required in the source code.

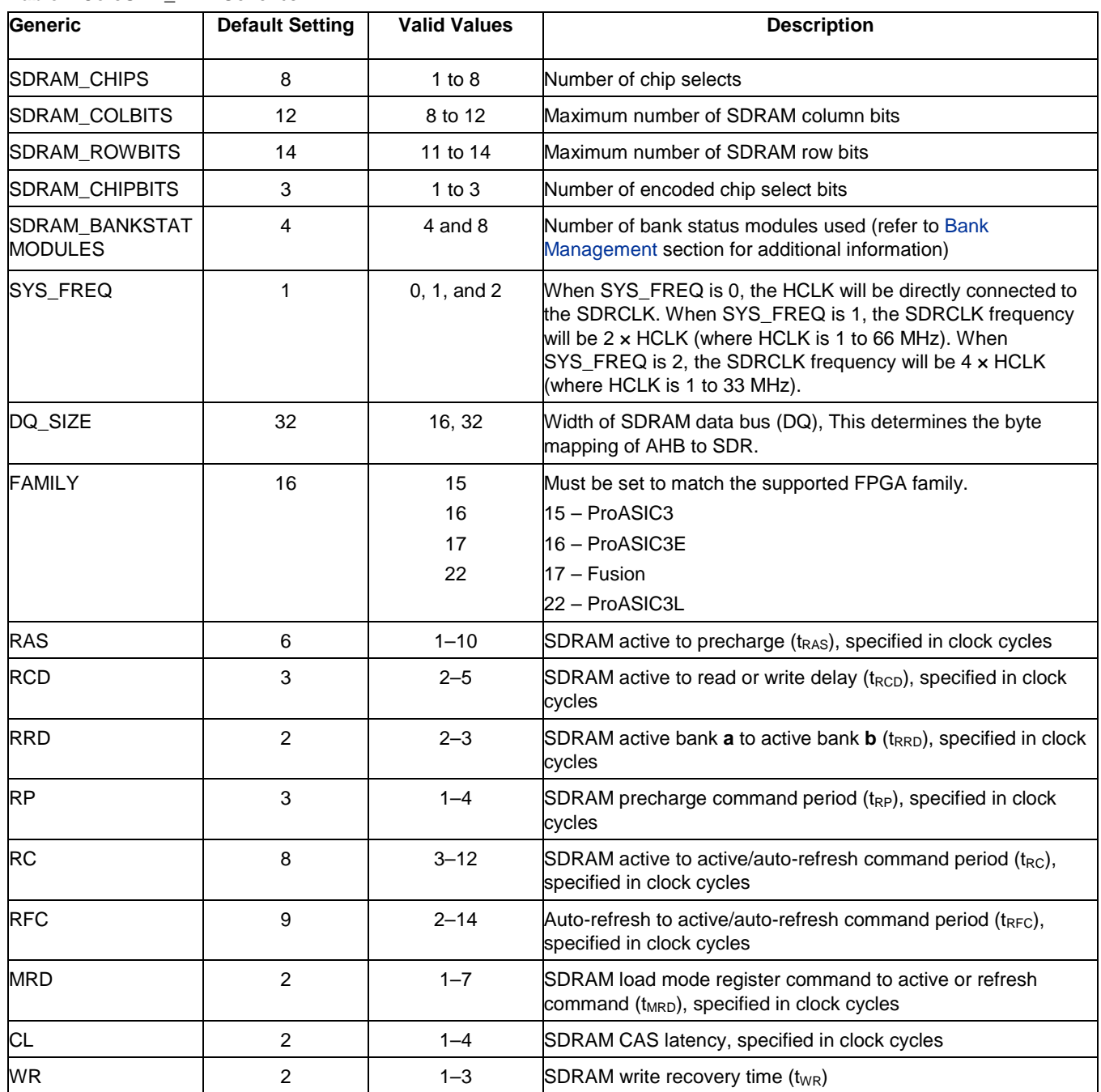

#### <span id="page-14-2"></span>**Table 4** CoreSDR\_AHB Generics

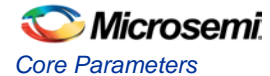

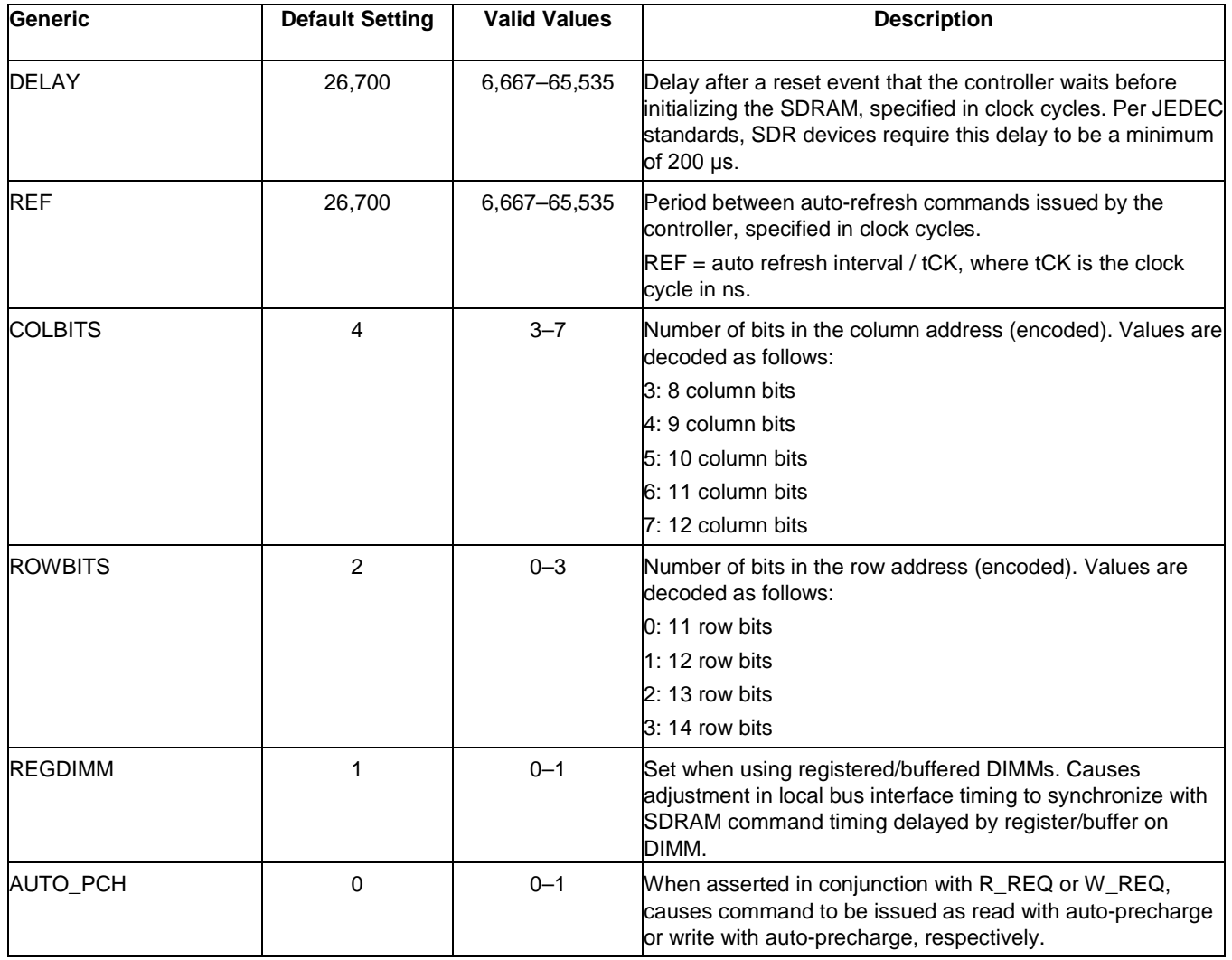

#### **For example:**

If RCD is 20 ns in the specification and the clock is 133 MHz, then the number of clocks equals to 20/7.5=3. The user needs to hardcode the RCD ports to the binary value 011 in the top level since the value is 3.

If RCD is 20 ns in the specification and the clock is 100 MHz, then the number of clocks equals to 20/10=2. If it's divisible without a remainder, then set it to the next integer, which is 3 in the above example, so that there will be little margin. The user needs to set the parameter value to 3.

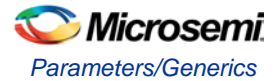

Example settings for the timing-related parameters are shown in [Table 5.](#page-16-0) These settings are based on the speed grade of the SDRAM devices and the desired operating frequency. For more information about the specific timing values of the SDRAM device, consult the datasheet.

| <b>Parameter</b> | 100 MHz (10 ns period) <sup>1</sup> |                | 133 MHz (7.5 ns period) <sup>2</sup> |                |
|------------------|-------------------------------------|----------------|--------------------------------------|----------------|
|                  | <b>Specification</b>                | Value          | <b>Specification</b>                 | Value          |
| <b>RAS</b>       | 44.0 ns                             | 5              | 37.0 ns                              | 6              |
| <b>RCD</b>       | $20.0$ ns                           | 3              | 15.0 ns                              | 3              |
| <b>RRD</b>       | $15.0$ ns                           | 2              | $14.0$ ns                            | $\overline{c}$ |
| <b>RP</b>        | $20.0$ ns                           | 3              | $15.0$ ns                            | 3              |
| <b>RC</b>        | 66.0 ns                             | $\overline{7}$ | 60.0 ns                              | 8              |
| <b>RFC</b>       | 66.0 ns                             | 7              | 66.0 ns                              | 9              |
| <b>MRD</b>       | 2 clks                              | 2              | 2 clks                               | $\overline{c}$ |
| <b>CL</b>        |                                     | 2              |                                      | 2              |
| <b>WR</b>        | $15.0$ ns                           | 2              | $14.0$ ns                            | 2              |
| <b>DELAY</b>     | $200 \mu s$                         | 20,000         | $200 \mu s$                          | 26,667         |
| <b>REF</b>       | 7.8125 µs                           | 781            | 7.8125 µs                            | 1,041          |

<span id="page-16-0"></span>**Table 5** Example Controller Parameter Values for CoreSDR\_AHB

*Notes: 1. Values based on Micron MT48LC32M8A2-75*

*2. Values based on Micron MT48LC32M8A2-7E*

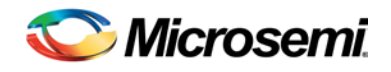

# <span id="page-18-0"></span>Interface Descriptions

The port signals for CoreSDR\_AHB are defined in [Table 6,](#page-18-2) and [Table 7.](#page-19-1) The port signals are also shown in [Figure 2.](#page-6-2) All signals are designated either input (input-only) or output (output-only), except DQ, which is bidirectional.

## <span id="page-18-1"></span>AHB Interface Signals

The user interface to CoreSDR\_AHB is referred to as the local bus interface. The local bus signals are listed i[n Table 6.](#page-18-2)

#### <span id="page-18-2"></span>**Table 6** Local Bus Signals

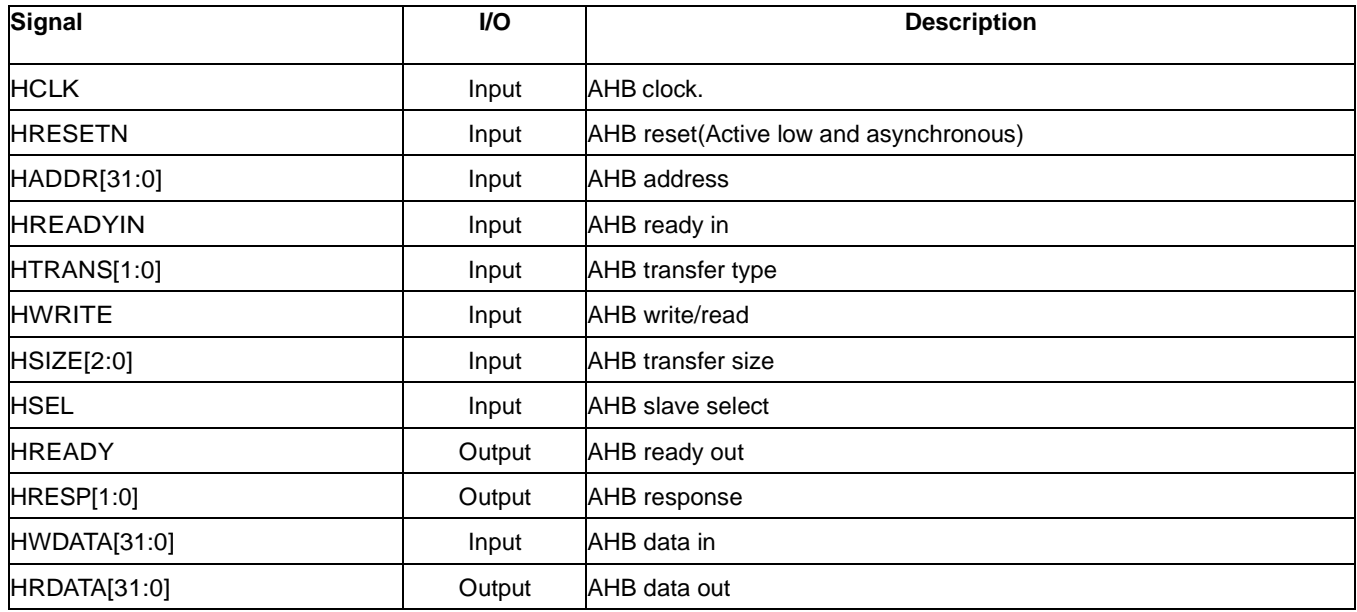

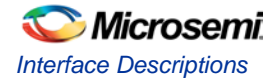

# <span id="page-19-0"></span>SDR SDRAM Interface Signals

The external interface to SDRAM devices is referred to as the SDRAM interface. The SDRAM interface signals are listed in [Table 7.](#page-19-1)

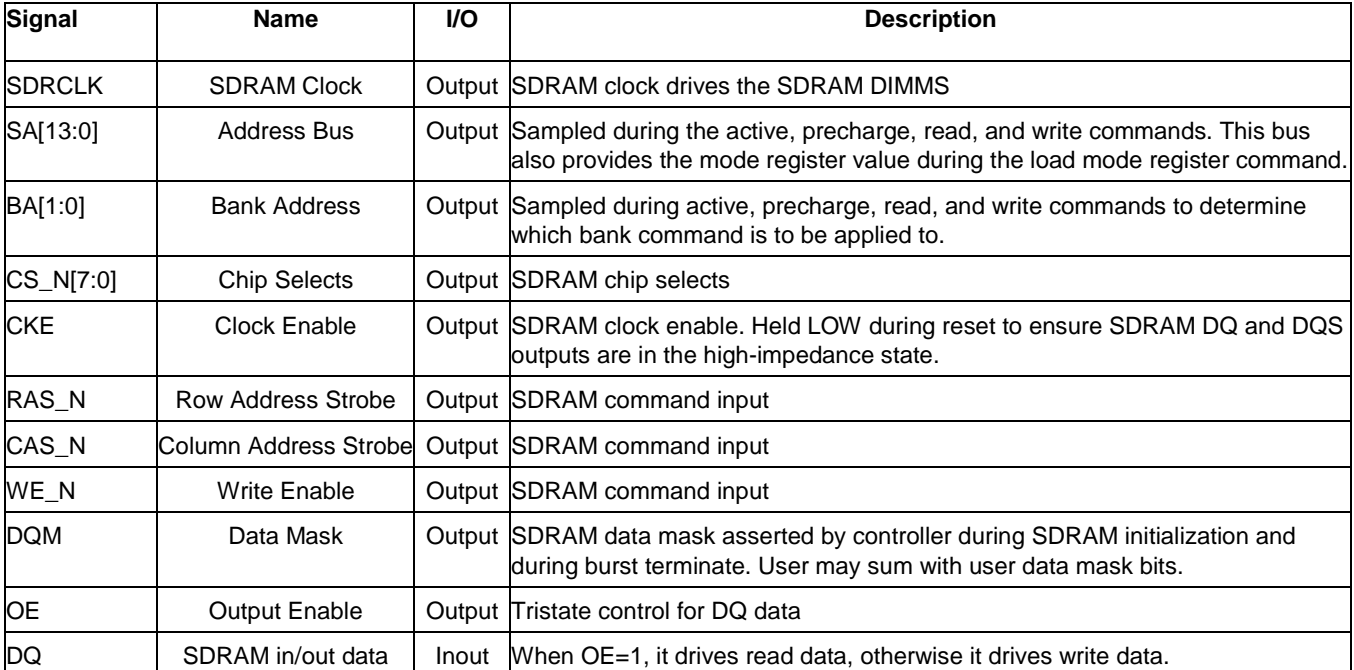

#### <span id="page-19-1"></span>**Table 7** SDR SDRAM Interface Signals

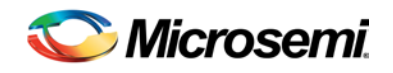

# <span id="page-20-0"></span>Interface Timings

### <span id="page-20-1"></span>SDRAM Writes and Reads

[Figure 6](#page-20-2) shows an example CoreSDR\_AHB write when SYS\_FREQ = 0.

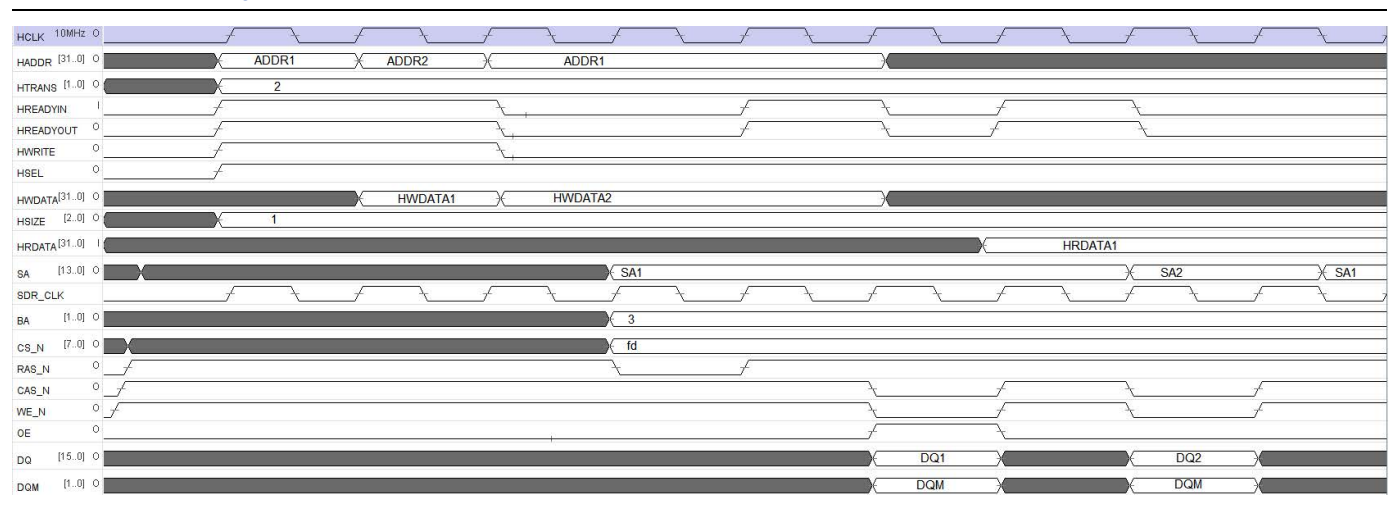

<span id="page-20-2"></span>**Figure 6** CoreSDR\_AHB Write and Read

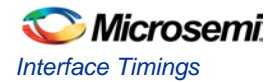

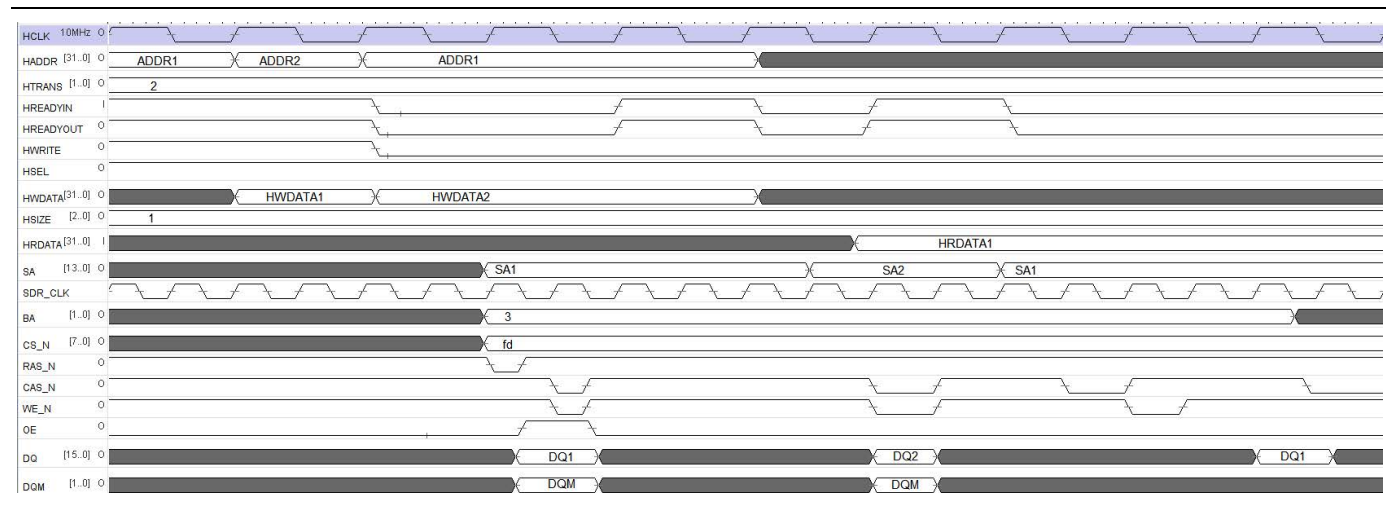

[Figure 7](#page-21-0) shows an example CoreSDR\_AHB read when SYS\_FREQ = 1.

**Figure 7** CoreSDR\_AHB Write and Read

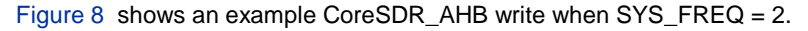

<span id="page-21-0"></span>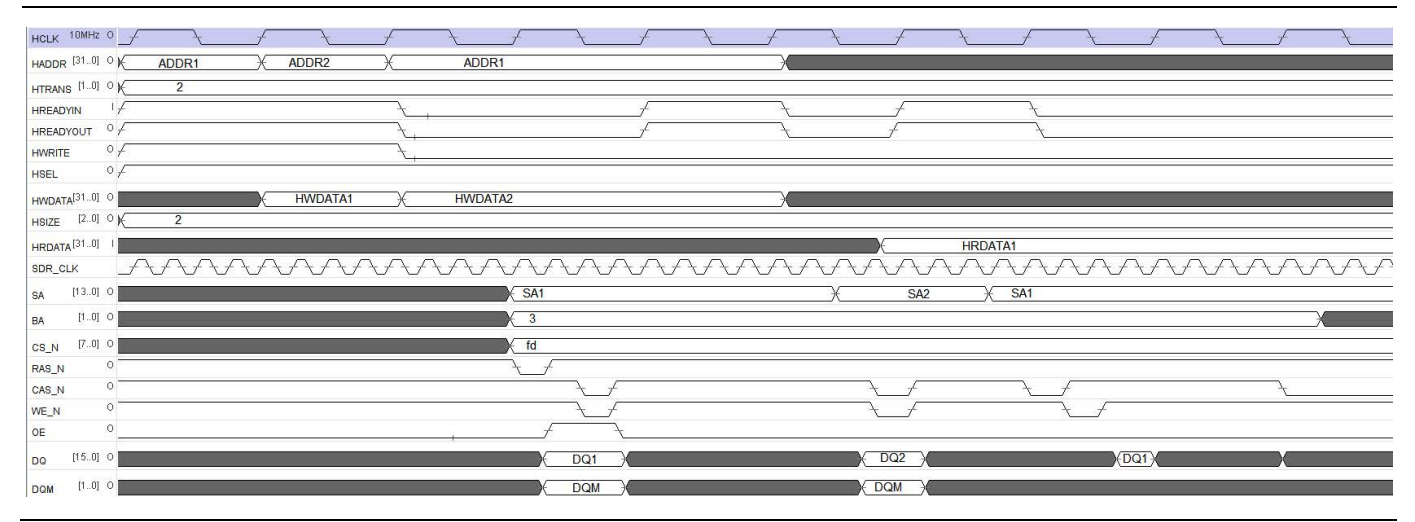

<span id="page-21-1"></span>**Figure 8** CoreSDR\_AHB Write and Read

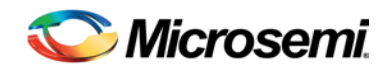

## <span id="page-22-0"></span>Testbench Operation and Modifications

### <span id="page-22-1"></span>Testbench Operation

Following two testbenches are provided with CoreSDR\_AHB:

- Verilog testbench
- VHDL testbench

#### **Verilog User Testbench**

The Verilog user testbench is provided as a reference and can be modified to suit the requirements. The source code for the Verilog user testbench is provided to ease the process of integrating the CoreSDR\_AHB macro into the design and verifying its functionality.

#### **VHDL User Testbench**

The VHDL user testbench is provided as a reference and can be modified to suit the requirements. The source code for the VHDL testbench is provided to ease the process of integrating the CoreSDR AHB macro into the design and verifying its functionality.

### <span id="page-22-2"></span>Testbench Description

A user testbench is included with the RTL release of CoreSDR\_AHB. A simplified block diagram of the testbench is shown in [Figure 9.](#page-22-3) By default, the Verilog version, tb\_user.v, instantiates a Micron 256 Mbit SDRAM model (MT48LC16M16A2.v, 4M×16 × 4 banks). The VHDL version, tb\_user.vhd, instantiates a Micron 64 Mbit SDRAM model (MT48LC32M16A2.v, 8Mx16x4 banks). The testbench instantiates the design under test (DUT), which is the CoreSDR\_AHB, the SDRAM model, as well as the test vector modules that provide stimuli sources for the DUT. A procedural testbench controls each module and applies the sequential stimuli to the DUT.

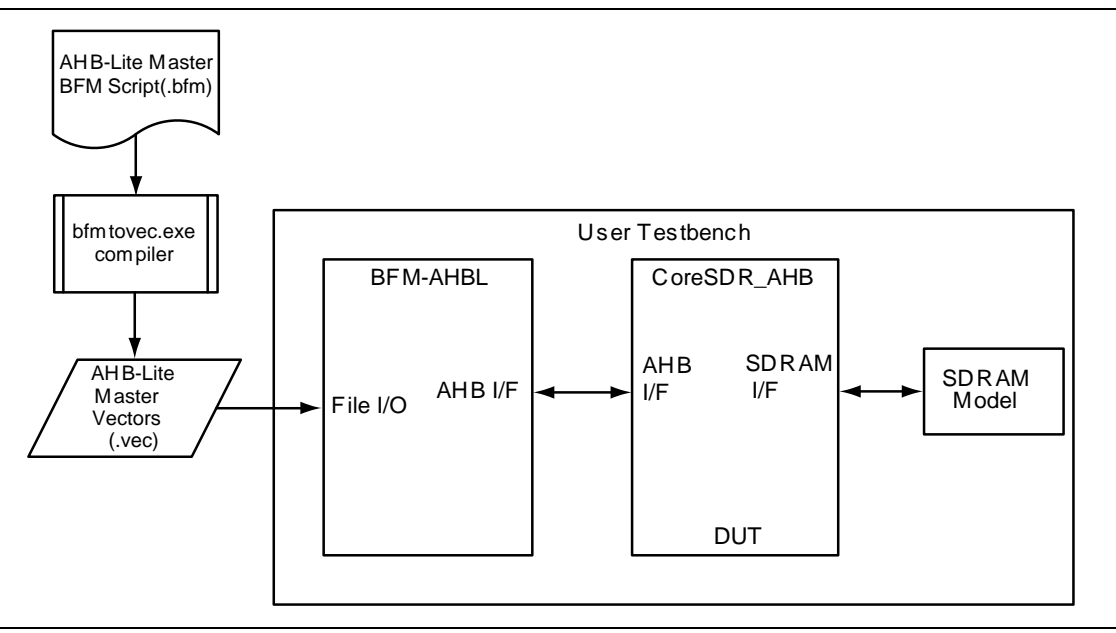

<span id="page-22-3"></span>**Figure 9** CoreSDR\_AHB Testbench

A commented bus functional model (BFM) ASCII script source file (.bfm) is included in the following directory: YourLiberoProjectDirectory/ simulation, where the Libero Project Dir represents the path to the Libero SoC project where CoreSDR\_AHB is used. The BFM source file is for controlling the AHB-Lite master and is named master.bfm. The BFM source file is automatically recompiled each time the simulation is invoked from Libero SoC by bfmtovec.exe, if running on a Windows<sup>®</sup> platform, or by bfmtovec.lin, if running on a Linux platform. The output .vec file created by the bfmtovec executable is read in by the BFM modules for simulation in Questa*Sim*® .

The BFM scripts can be altered, if desired. For more information, refer to the *[DirectCore AMBA BFM User](http://www.microsemi.com/soc/ipdocs/CoreAMBA_BFM_UG.pdf)  [Guide](http://www.microsemi.com/soc/ipdocs/CoreAMBA_BFM_UG.pdf)*. The source code for the user testbench, BFM scripts, and compiled Questa*Sim* simulation library containing the BFM modules are available with the CoreSDR\_AHB RTL release.

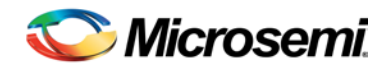

# <span id="page-24-0"></span>Ordering Information

## <span id="page-24-1"></span>Ordering Codes

CoreSDR\_AHB can be ordered through the local sales representatives by using the following number scheme: CoreSDR\_AHB-XX, where XX is listed in [Table 8.](#page-24-2)

#### <span id="page-24-2"></span>**Table 8** Ordering Codes

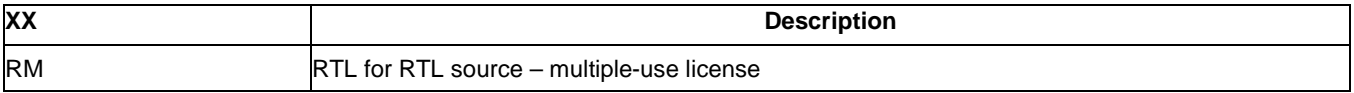

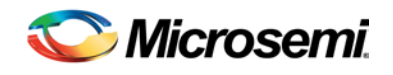

# <span id="page-25-0"></span>List of Changes

The following table lists critical changes that were made in each revision of the document.

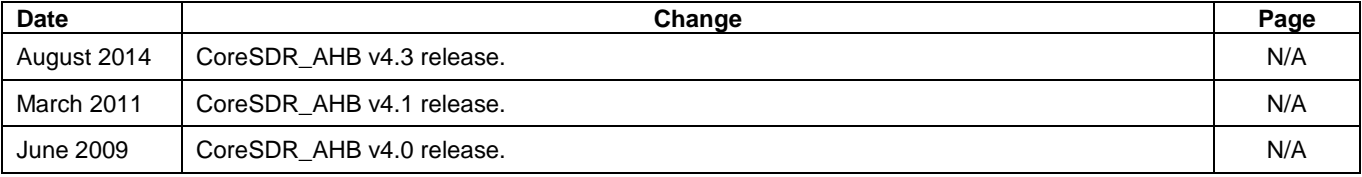

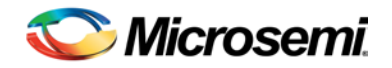

## <span id="page-26-0"></span>Product Support

Microsemi SoC Products Group backs its products with various support services, including Customer Service, Customer Technical Support Center, a website, electronic mail, and worldwide sales offices. This appendix contains information about contacting Microsemi SoC Products Group and using these support services.

### <span id="page-26-1"></span>Customer Service

Contact Customer Service for non-technical product support, such as product pricing, product upgrades, update information, order status, and authorization.

From North America, call **800.262.1060** From the rest of the world, call **650.318.4460** Fax, from anywhere in the world **650. 318.8044**

## <span id="page-26-2"></span>Customer Technical Support Center

Microsemi SoC Products Group staffs its Customer Technical Support Center with highly skilled engineers who can help answer your hardware, software, and design questions about Microsemi SoC Products. The Customer Technical Support Center spends a great deal of time creating application notes, answers to common design cycle questions, documentation of known issues and various FAQs. So, before you contact us, please visit our online resources. It is very likely we have already answered your questions.

### <span id="page-26-3"></span>Technical Support

Visit the Microsemi SoC Products Group Customer Support website for more information and support [\(http://www.microsemi.com/soc/support/search/default.aspx\)](http://www.microsemi.com/soc/support/search/default.aspx). Many answers available on the searchable web resource include diagrams, illustrations, and links to other resources on website.

### <span id="page-26-4"></span>**Website**

You can browse a variety of technical and non-technical information on the Microsemi SoC Products Group [home page,](http://www.microsemi.com/soc) at [http://www.microsemi.com/soc/.](http://www.microsemi.com/soc/)

### <span id="page-26-5"></span>Contacting the Customer Technical Support Center

Highly skilled engineers staff the Technical Support Center. The Technical Support Center can be contacted by email or through the Microsemi SoC Products Group website.

#### **Email**

You can communicate your technical questions to our email address and receive answers back by email, fax, or phone. Also, if you have design problems, you can email your design files to receive assistance. We constantly monitor the email account throughout the day. When sending your request to us, please be sure to include your full name, company name, and your contact information for efficient processing of your request

The technical support email address is soc\_tech@microsemi.com.

#### **My Cases**

Microsemi SoC Products Group customers may submit and track technical cases online by going to [My](http://www.microsemi.com/soc/mycases/)  [Cases.](http://www.microsemi.com/soc/mycases/)

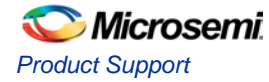

#### **Outside the U.S.**

Customers needing assistance outside the US time zones can either contact technical support via email (soc[\\_tech@microsemi.com\)](mailto:tech@microsemi.com) or contact a local sales office. [Sales office listings](http://www.microsemi.com/soc/company/contact/default.aspx) can be found a[t](http://www.microsemi.com/soc/company/contact/default.aspx) [www.microsemi.com/soc/company/contact/default.aspx.](http://www.microsemi.com/soc/company/contact/default.aspx)

### <span id="page-27-0"></span>[ITAR Technical Support](http://www.microsemi.com/soc/company/contact/default.aspx%23itartechsupport)

For technical support on RH and RT FPGAs that are regulated by International Traffic in Arms Regulations (ITAR), contact us via [soc\\_tech\\_itar@microsemi.com.](mailto:soc_tech_itar@microsemi.com) Alternatively, within [My Cases,](http://www.microsemi.com/mycases/) select **Yes** in the ITAR drop-down list. For a complete list of ITAR-regulated Microsemi FPGAs, visit the [ITAR](http://www.microsemi.com/soc/ITAR/) web page.

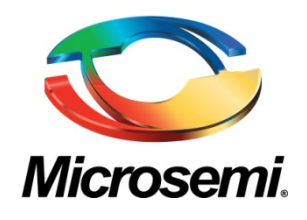

**Microsemi Corporate Headquarters** One Enterprise, Aliso Viejo CA 92656 USA Within the USA: +1 (800) 713-4113 Outside the USA: +1 (949) 380-6100 Sales: +1 (949) 380-6136 Fax: +1 (949) 215-4996 E-mail[: sales.support@microsemi.com](mailto:sales.support@microsemi.com)

Microsemi Corporation (Nasdaq: MSCC) offers a comprehensive portfolio of semiconductor and system solutions for communications, defense and security, aerospace, and industrial markets. Products include high-performance and radiation-hardened analog mixed-signal integrated circuits, FPGAs, SoCs, and ASICs; power management products; timing and synchronization devices and precise time solutions, setting the world's standard for time; voice processing devices; RF solutions; discrete components; security technologies and scalable anti-tamper products; Power-over-Ethernet ICs and midspans; as well as custom design capabilities and services. Microsemi is headquartered in Aliso Viejo, Calif. and has approximately 3,400 employees globally. Learn more at **[www.microsemi.com](http://www.microsemi.com/)**.

© 2014 Microsemi Corporation. All rights reserved. Microsemi and the Microsemi logo are trademarks of Microsemi Corporation. All other trademarks and service marks are the property of their respective owners.